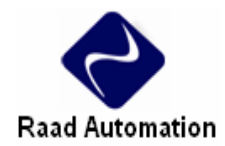

### **VH-20AR**

AR-20VH نه تنها همه توابع PLC هاي سري VH را دارد بلكه علاوه برآن 4 كانال آنالوگ ورودي و 2 كانال آنالوگ خروجي نيز دارد.

### **1 . مشخصات اجزا و اندازه ها**

**1-1 اندازه ها** 

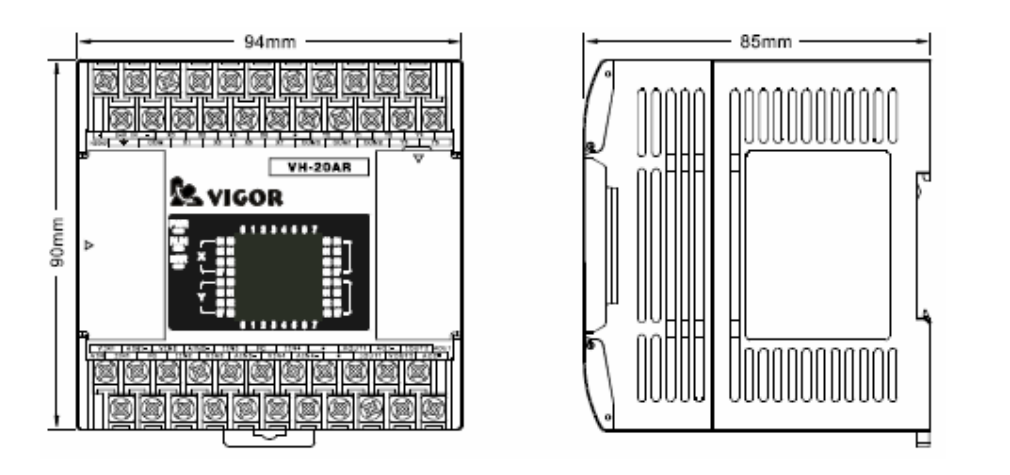

#### **1 - 2 مشخصات اجزا**

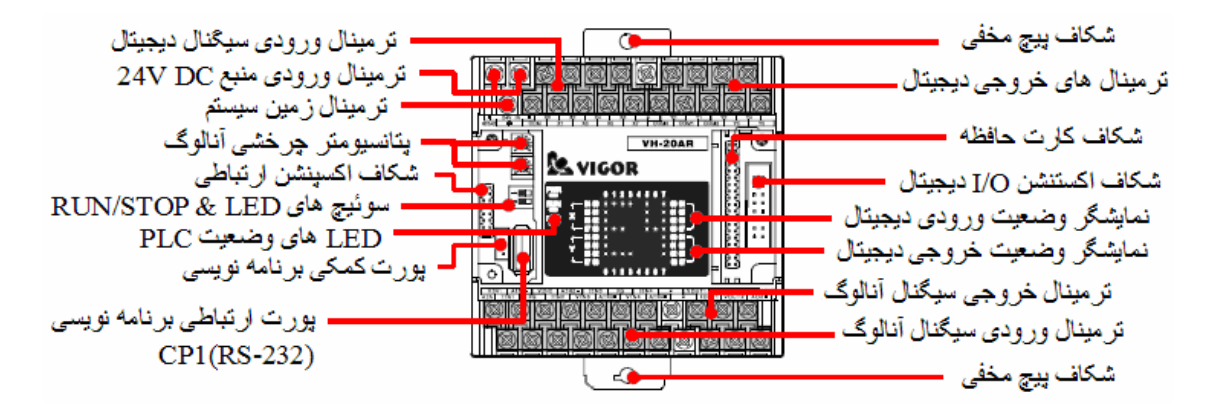

- پورت ارتباطي برنامه نويسي (1CP , USB نوع -A ( از -232RS استفاده مي كند كه نمي تواند به طور مستقيم به پورت USB متصل شود.
- براي اتصال بين پورت ارتباطي برنامه نويسي PLC) 1CP (و پورت USB كامپيوتر بايد از آداپتور -200VBUSB استفاده كرد.
- براي اتصال بين پورت ارتباطي برنامه نويسي PLC) 1CP (و پورت USB)سريال) -232RS كامپيوتر بايد از كابل -200MWPC استفاده كرد.

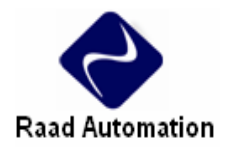

- معمولا پورت كمكي برنامه نويسي (P4 JST (براي اتصال با HMI يا SCADA استفاده مي شود. مدار پورت كمكي برنامه نويسي و پورت ارتباطي برنامه نويسي موازي هستند . به اين معني كه نمي تواند در يك زمان هم به HMI اتصال يابد و هم به پورت برنامه نويسي .
	- LED نمايشگر وضعيت PLC

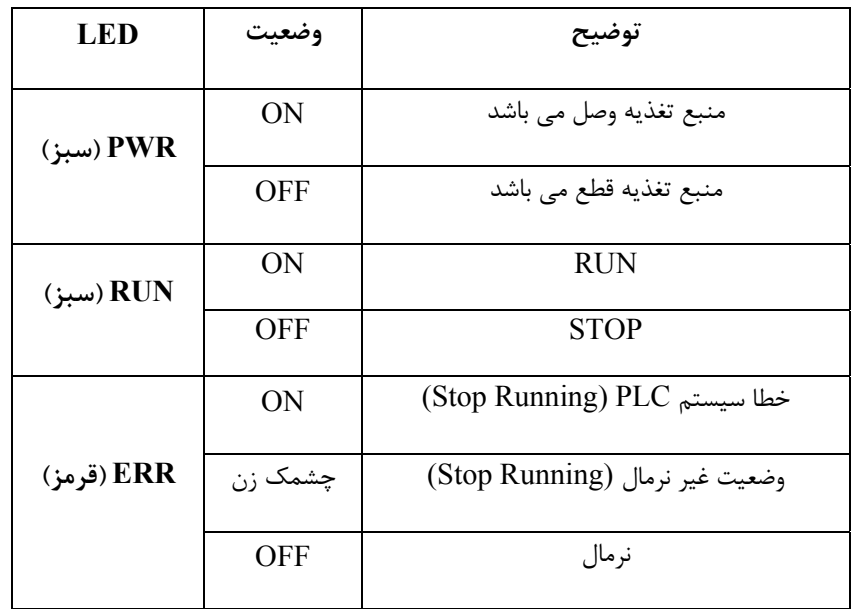

• سوئيچ هاي قسمت نمايش و STOP/RUN

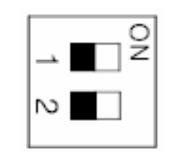

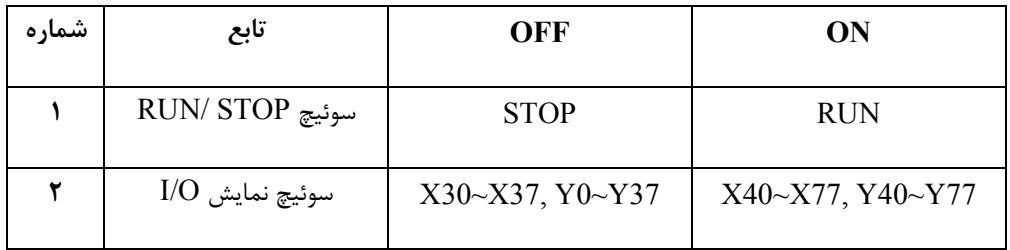

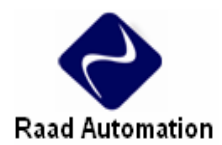

## **VH-20AR مشخصات .٢**

# **1-2 ويژگي هاي اجرايي**

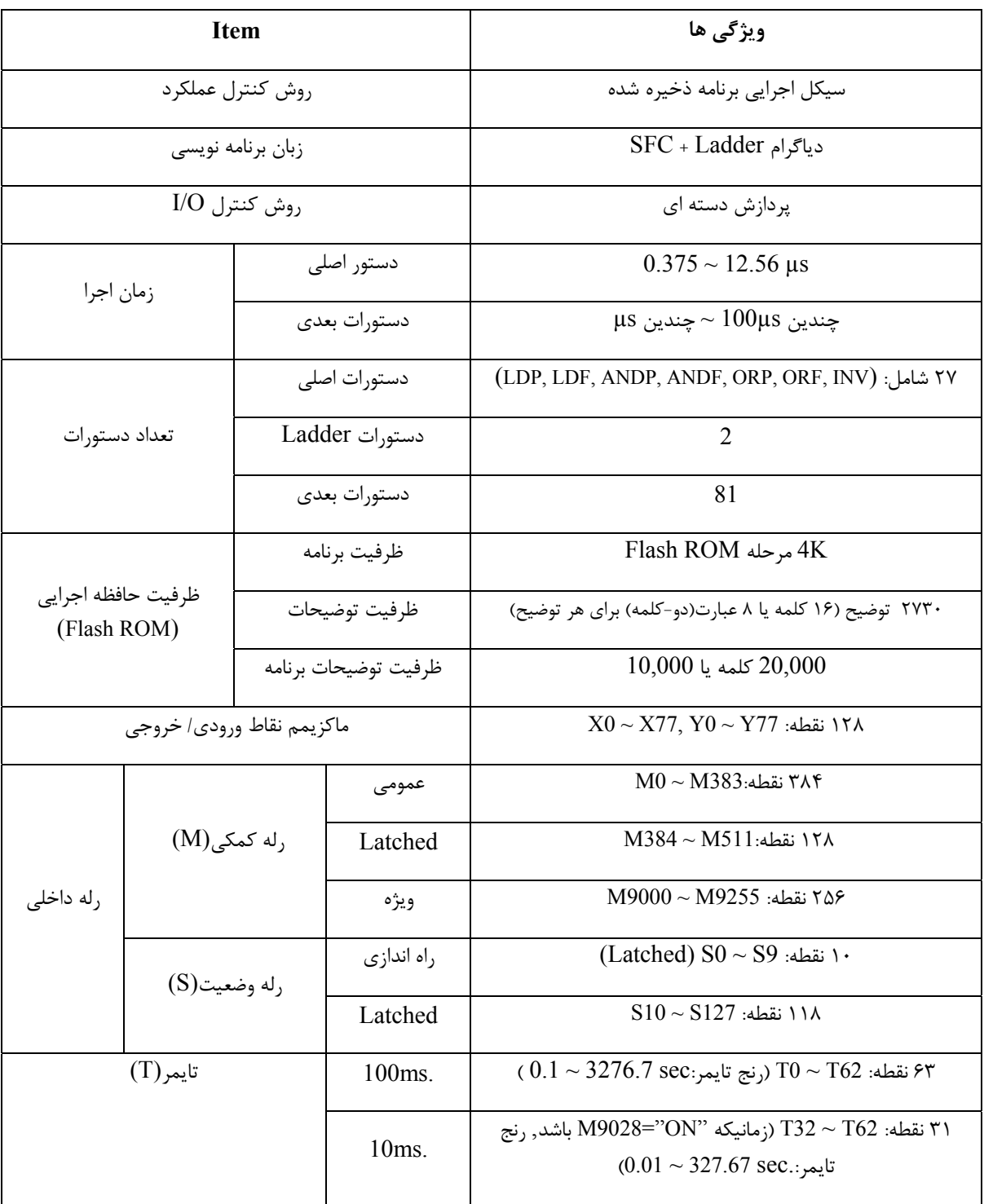

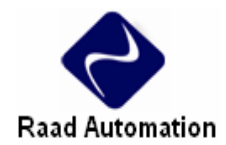

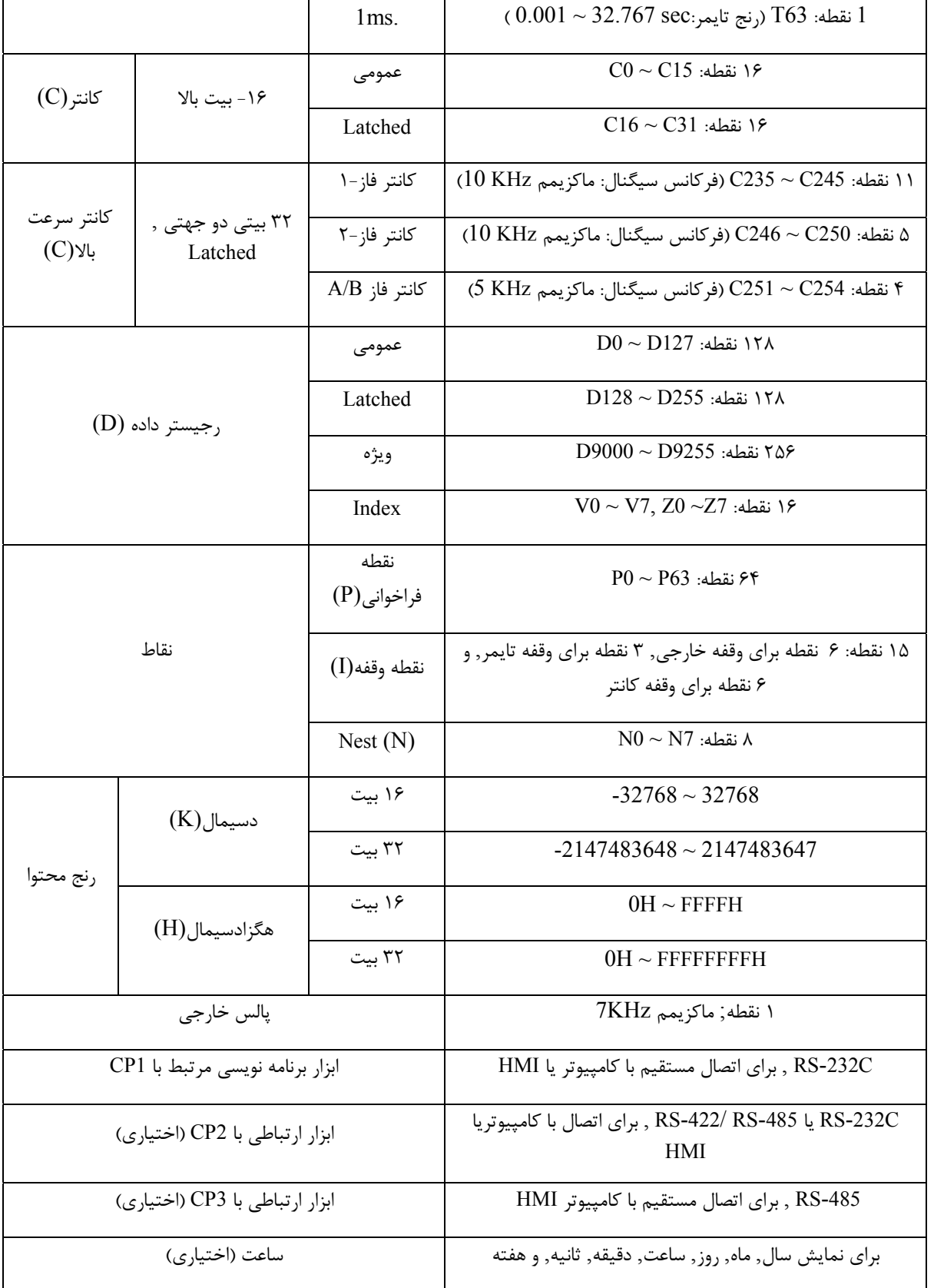

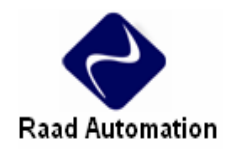

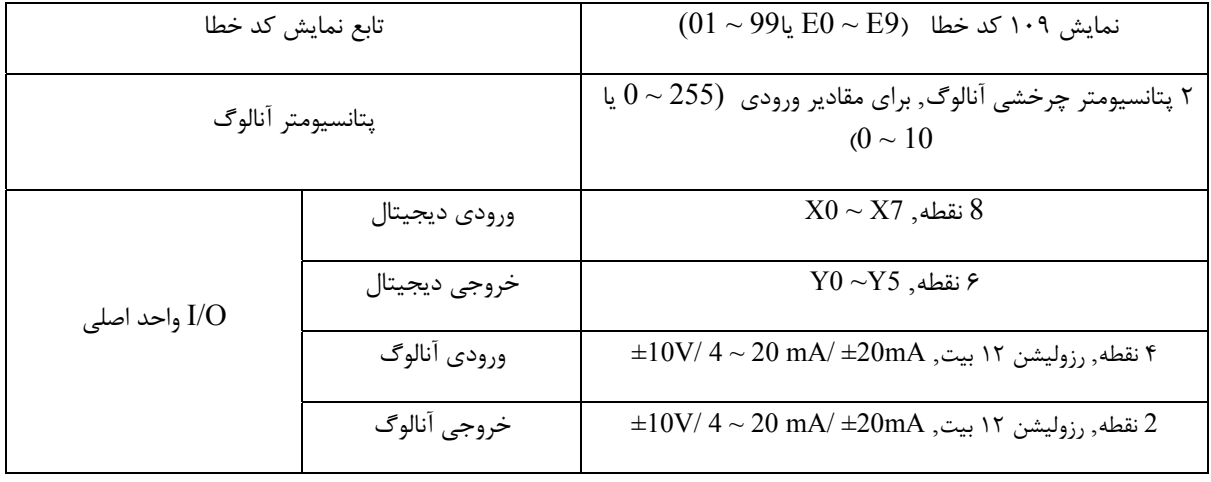

## **2 2- ويژگي هاي منبع تغذيه**

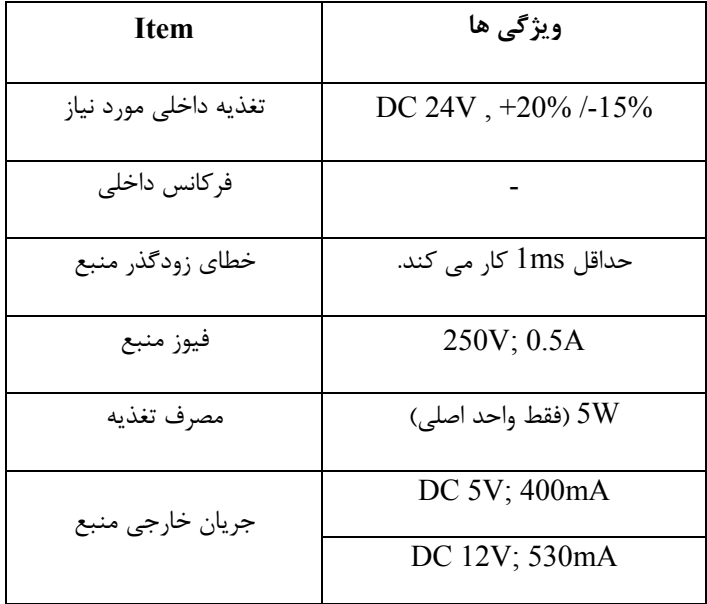

## **3-2 ويژگي هاي ورودي ديجيتال**

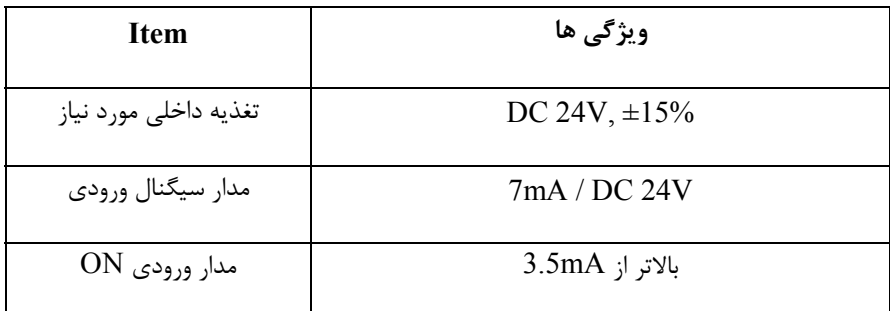

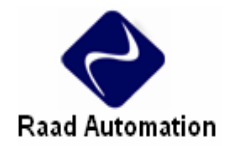

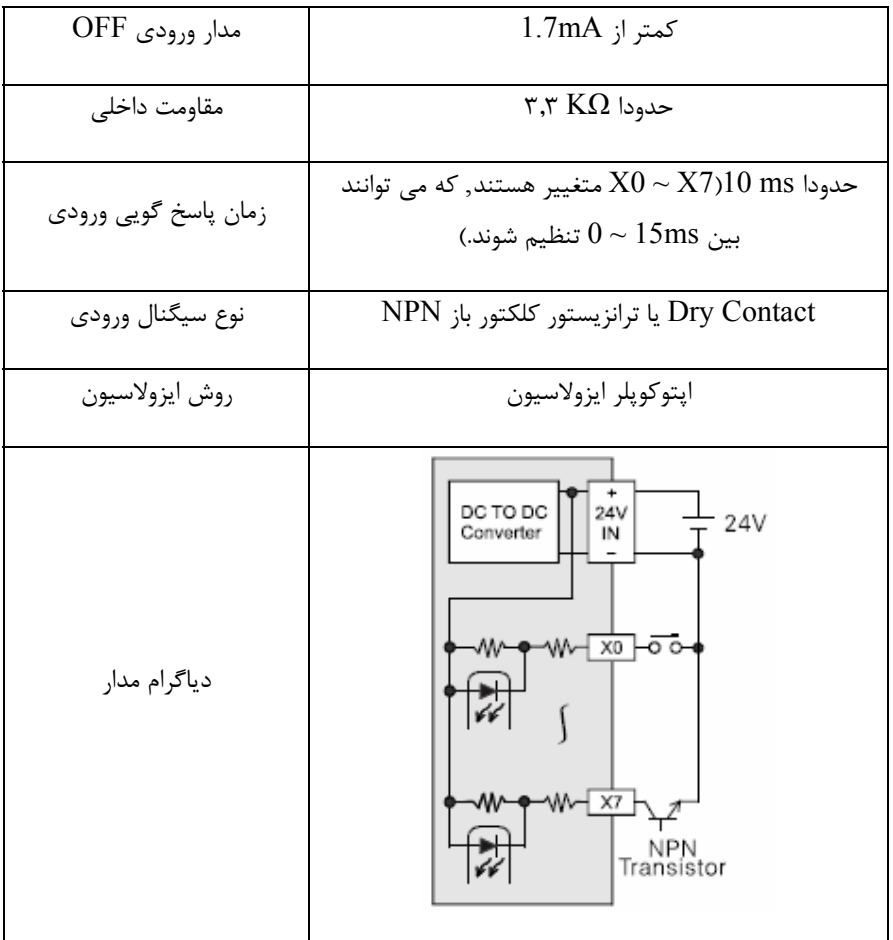

## **4-2 ويژگي هاي خروجي ديجيتال**

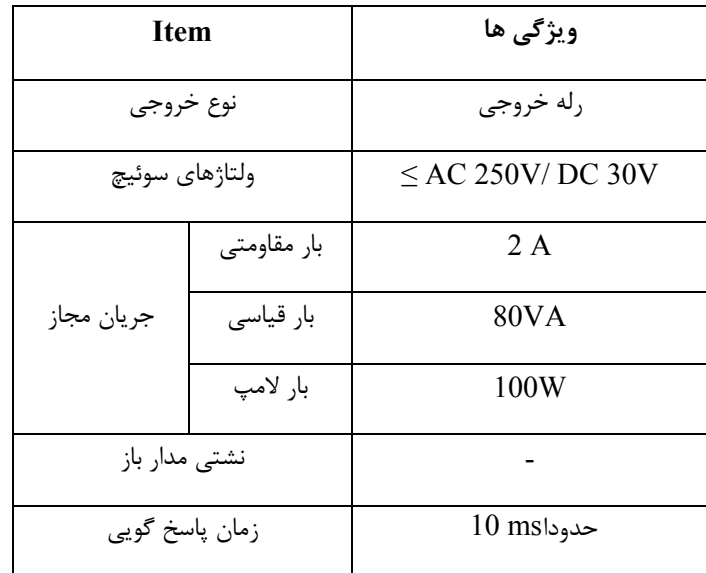

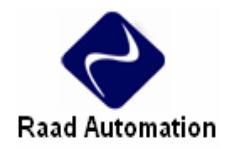

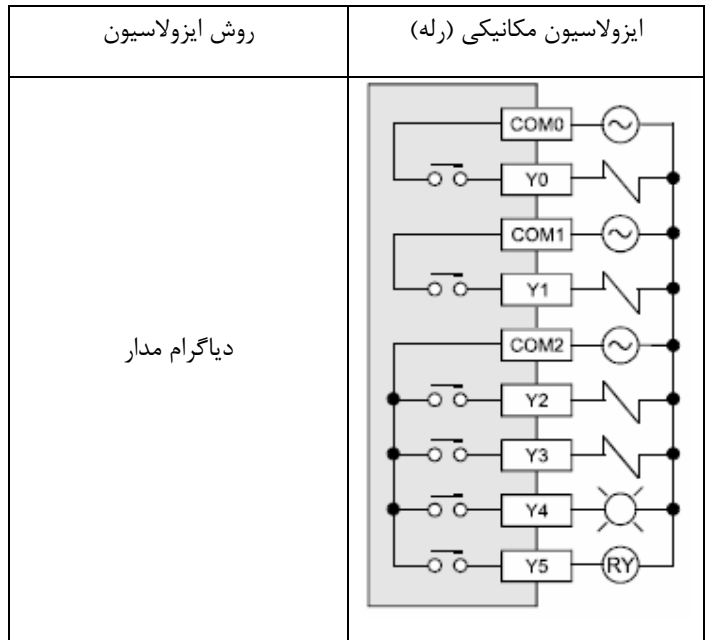

## **5-2 ويژگي هاي ورودي آنالوگ:**

با وارد كردن ورودي آنالوگ به AR-20VH مي توان خروجي ديجيتال دريافت كرد.

درجدول زير ويژگي هاي ورودي آنالوگ و رنج مجاز ورودي آورده شده است, كه خروجي ديجيتال متناسب با آن در خروجي توليد مي شود.

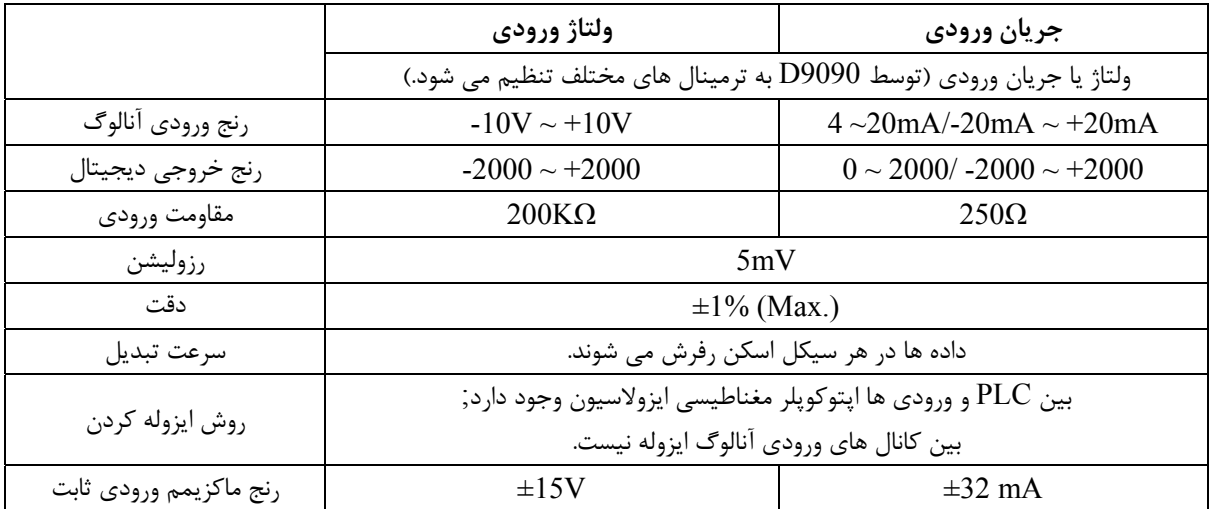

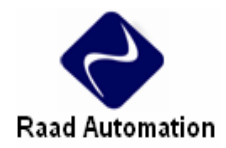

#### **دياگرام منحني تبديل D/A**

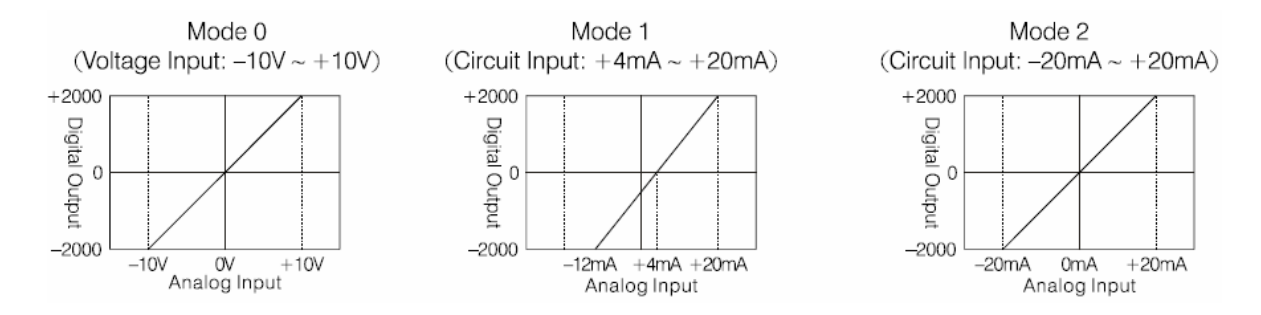

## **ويژگي هاي خروجي آنالوگ:**

با وارد كردن ورودي ديجيتال به AR-20VH مي توان خروجي آنالوگ دريافت كرد.

درجدول زير ويژگي هاي خروجي آنالوگ و رنج خروجي آورده شده است, كه خروجي آنالوگ متناسب با ورودي ديجيتال وارد شده در پورت خروجي توليد مي شود.

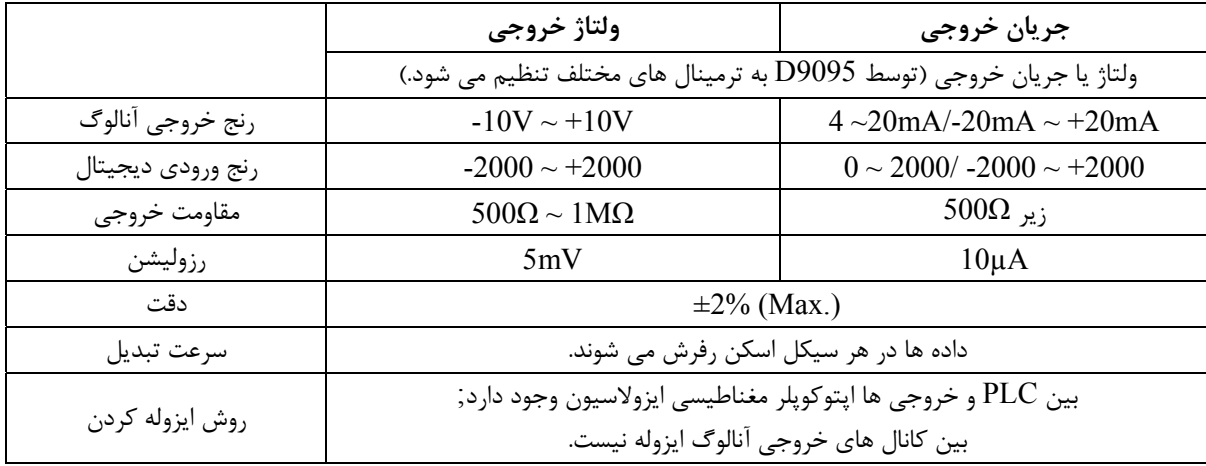

**دياگرام منحني تبديل A/D**

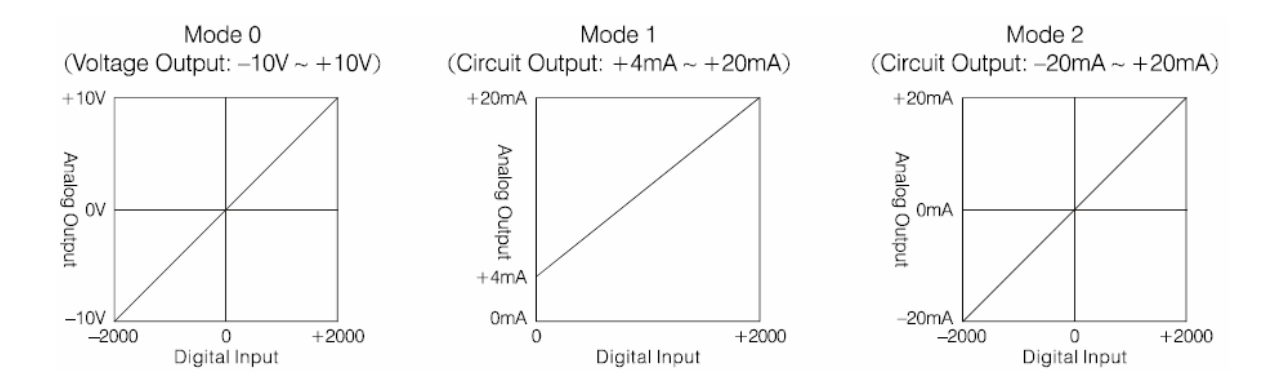

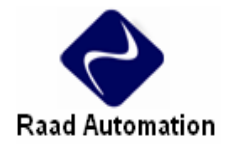

#### **.3 نصب**

#### **1-3 راهنماي نصب**

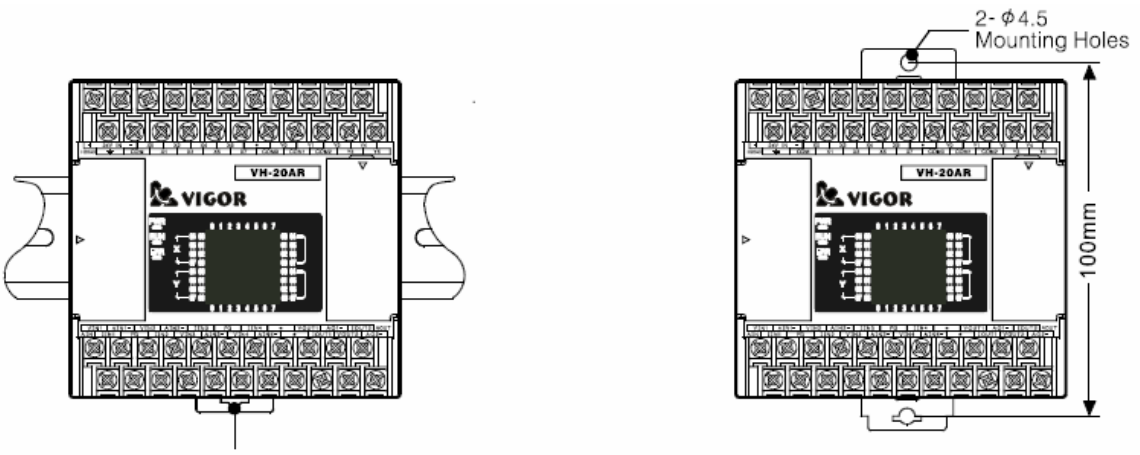

#### **DIN Rail Clip**

## **2-3 طرح ترمينال ها**

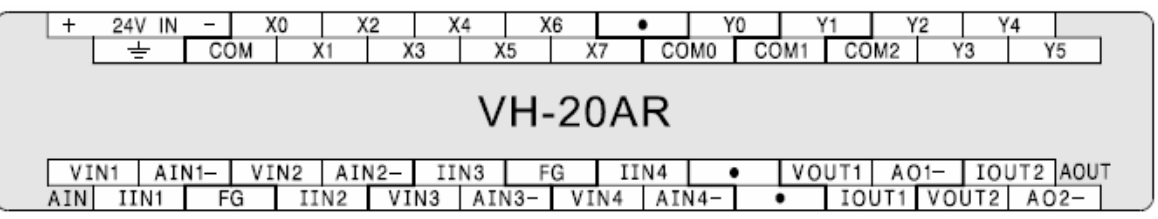

## **3-3 سيم كشي خارجي**

در شكل زير نحوه سيم كشي و اتصال به AR-20VH نشان داده شده است.

در ورودي 1 آنالوگ نحوه سيم كشي براي اعمال ولتاژ آنالوگ نشان داده شده است. كه مقدار ولتاژ خروجي ديجيتال آن ، در رجيستر 9091D ذخيره مي شود.

در ورودي 4 آنالوگ نحوه سيم كشي براي اعمال جريان آنالوگ نشان داده شده است. كه مقدار جريان خروجي ديجيتال آن، در رجيستر 9094D ذخيره مي شود.

با وارد كردن مقدار ولتاژ ديجيتال به رجيستر 9096D مي توان ولتاژ خروجي آنالوگ متناظر با آن را از خروجي 1 آنالوگ دريافت كرد, كه نحوه سيم كشي آن در شكل نشان داده شده است.

با وارد كردن مقدار جريان ديجيتال به رجيستر 9097D مي توان جريان خروجي آنالوگ متناظر با آن را از خروجي 2 آنالوگ دريافت كرد, كه نحوه سيم كشي آن در شكل نشان داده شده است.

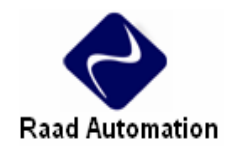

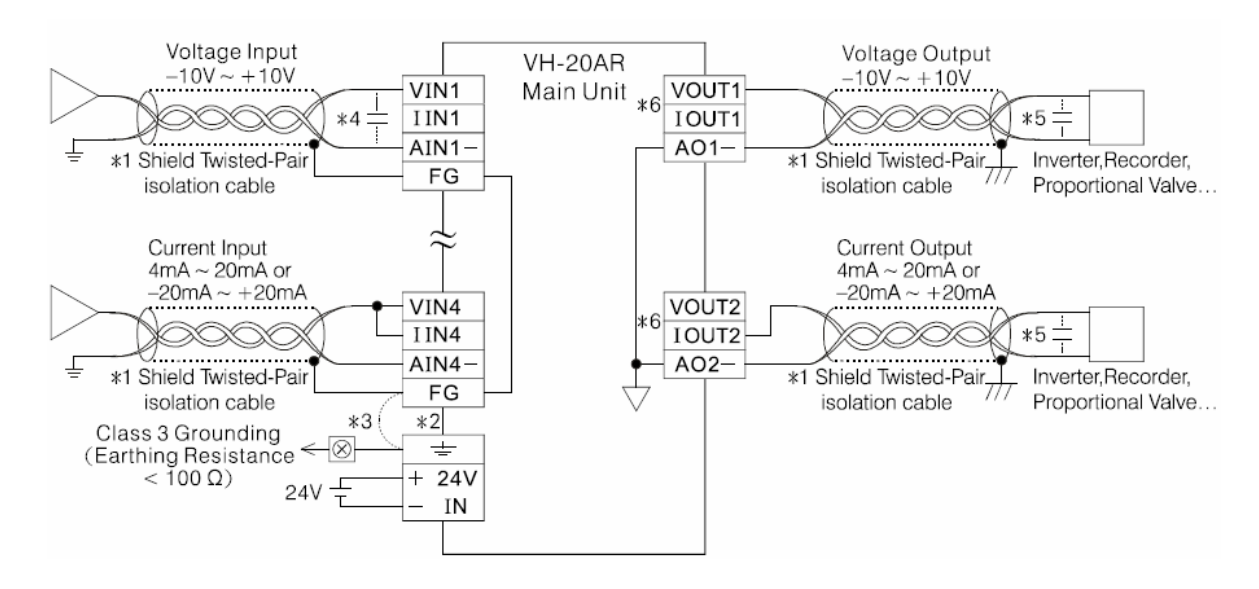

١\*: از كابل ايزوله زوج سيم به هم پيچيده شيلد براي هر كانال ورودي و خروجي آنالوگ استفاده شود, و كابل دور از منبع الكترومغناطيسي قرار گيرد. (مثلا خطوط توان يا ساير خطوط كه مبدل نويزالكتريكي هستند). در قسمت بار كابل خروجي يک نقطه زمين شود (زمين كلاس۳ : مقاومت زمين $\Omega \leq \cdots$ 1).

2\*: ترمينال به زمين متصل مي شود و براي سيستم از زمين كلاس 3 استفاده مي شودو يا به رديف برد توضيع متصل مي گردد.

ه: اگر نويز الكتريكي زياد باشد, ترمينال زمين فريم FG به ترمينال  $\;\;\stackrel{1}{=}\;$  متصل مي شود.

4\*: اگر در ورودي ريپل ولتاژ رخ دهد يا سيم كشي خارجي نويز الكتريكي توليد كند, بايد يك خازن نرم ,µF0.47 ~ 0.1( بين ترمينال هاي ورودي به طور موازي متصل كرد. $25\mathrm{V})$ 

5\*: اگر نويز الكتريكي يا ريپل ولتاژ در سيگنال خارجي بار وجود داشته باشد, بايد يك خازن نرم (V25 ,µF0.47 ~ 0.1( بين ترمينال هاي ورودي بار به طور موازي متصل كرد.

#### **نحوه اعمال جريان و ولتاژ آنالوگ:**

به طور مثال براي اعمال جريان به ورودي آنالوگ مي توان از يك پتانسيومتر كه به طور سري با يك منبع تغذيه بسته شده است به پورت ورودي آنالوگ جريان آنالوگ وارد كرد.

به همين ترتيب با اتصال موازي پتانسيومتر با منبع تغذيه مي توان به پورت ورودي آنالوگ ولتاژ اعمال كرد.

بايد توجه داشت كه جريان و ولتاز آنالوگ وارده از رنج مجاز خارج نشود.

براي اندازگيري جريان و ولتاژ آنالوگ خروجي نيز مي توان از مولتي متر استفاده كرد.

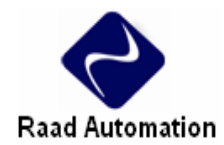

## **.4 دستور اجرايي**

رجيسترهاي ويژه براي توابع آنالوگ در زير آمده است.

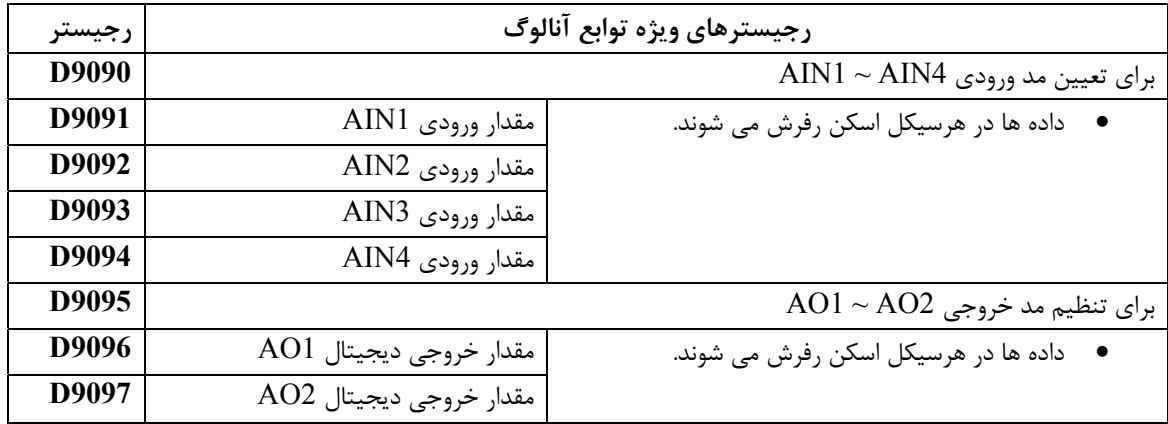

• در 9090D يك مقدار با 4 رقم ريخته مي شود كه رقم اول ورودي آنالوگ 1 را تنظيم مي كند, رقم دوم ورودي آنالوگ ۲, رقم سوم ورودي آنالوگ ۳ , رقم چهارم ورودي آنالوگ ۴ را تنظيم مي كند. در اين رجيستر مي توان مد ورودي جريان يا ولتاژ و رنج مجاز ورودي را تنظيم كرد.

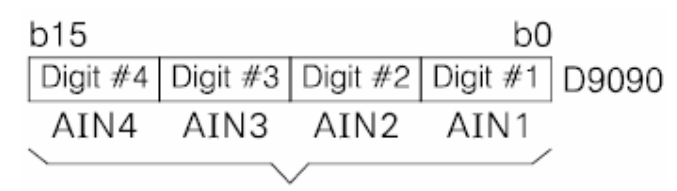

- Input modes assign
	- $(10V \sim +10V)$  مقدار =  $\cdot$  : تنظيم كانال به مد ورودي ولتاژ
	- $( +4mA \sim +20mA)$  مقدار = ۱ : تنظيم كانال به مد ورودي جريان
	- مقدار = ٢ : تنظيم كانال به مد ورودي جريان (20mA ~ +20mA)

مقدار = 3 : كانال غير فعال

• در 9095D يك مقدار با 2 رقم ريخته مي شود كه رقم اول خروجي آنالوگ ,1 رقم دوم خروجي آنالوگ 2 را تنظيم مي كند. در اين رجيستر مي توان مد خروجي جريان يا ولتاژ و رنج مجاز خروجي را تنظيم كرد.

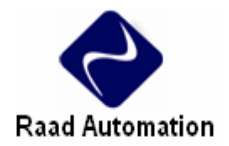

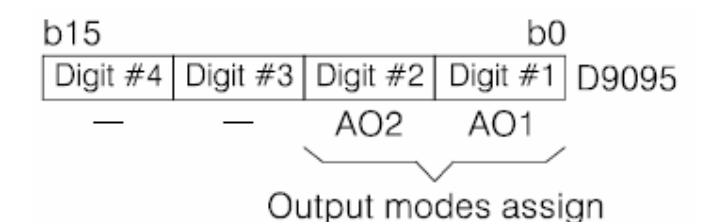

 $(10V \sim +10V)$  مقدار $\cdot = 100 \sim 10$ ار به مد خروجي ولتاژ  $(+4mA \sim +20mA)$  مقدار = ۱ : تنظیم كانال به مد خروجی جریان مقدار = ۲ : تنظيم كانال به مد خروجي جريان  $(20mA \sim +20mA)$ مقدار = 3 : كانال غير فعال

 $(+4mA \sim +20mA)$  خروجي جريان ( $1 = 1$ 

## **مثال از يك برنامه:**

در مثال زير مقدار 0210H در رجيستر 9090D ريخته شده است كه مد ورودي را به صورت زير تنظيم مي كند:

ورودي 1 = ۰ : مد ورودي ولتاژ (V - +10V ~ 10V)  $(+4mA \sim +20mA)$  ورودي 2 = 1 : مد ورودي جريان ( $1 = 1 + 4mA$  $($ ورودي  $2 = 2 \text{ mA} \sim +20 \text{ mA}$ : مد ورودي جريان  $( -10V \sim +10V )$  ورودي  $\cdot \cdot \cdot$  - 10  $\cdot$ مقدار خروجي ديجيتال متناظر با اين 4 كانال به ترتيب در رجيسترهاي 9091D 9092,D 9093,D 9094,D ريخته مي شود. همچنين مقدار 10H در رجيستر 9095D ريخته شده است كه مد خروجي را به صورت زير تنظيم مي كند:  $(10V \sim +10V)$  خروجي ١ = ٠ : مد خروجي ولتاژ

مقدار ولتاژ ديجيتال در رجيستر 9096D ريخته مي شود و خروجي آنالوگ متناظر با آن از خروجي آنالوگ 1 دريافت مي شود.

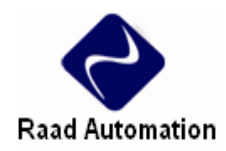

مقدار جريان ديجيتال در رجيستر 9097D ريخته مي شود و خروجي آنالوگ متناظر با آن از خروجي آنالوگ 2 دريافت مي شود.

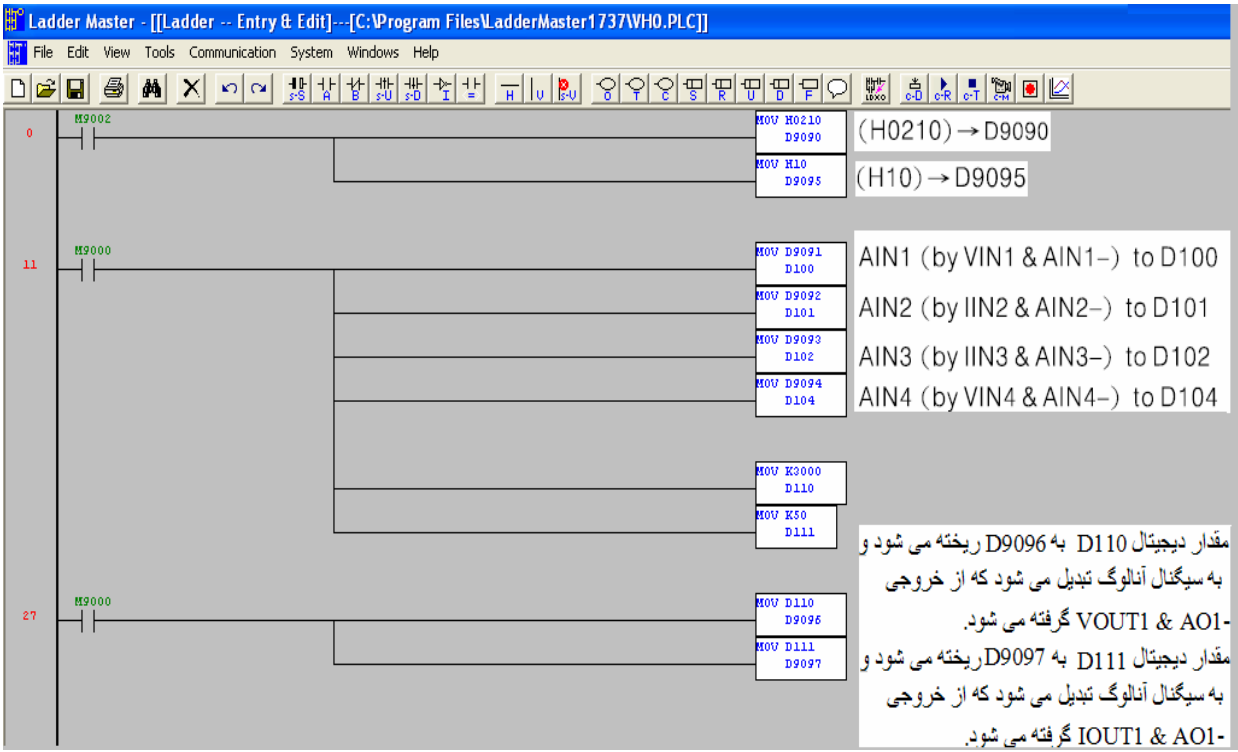